### Visual Basic Reference

Visual Studio 6.0

### EditProperty Event

See Also Example [Applies To](https://msdn.microsoft.com/en-us/library/aa267235(v=vs.60).aspx)

Occurs when a property page is opened because of the developer pressing the ellipsis button to display a particular property for editing.

#### Syntax

#### Sub *object\_EditProperty(PropertyName* As String)

The EditProperty event syntax has these parts:

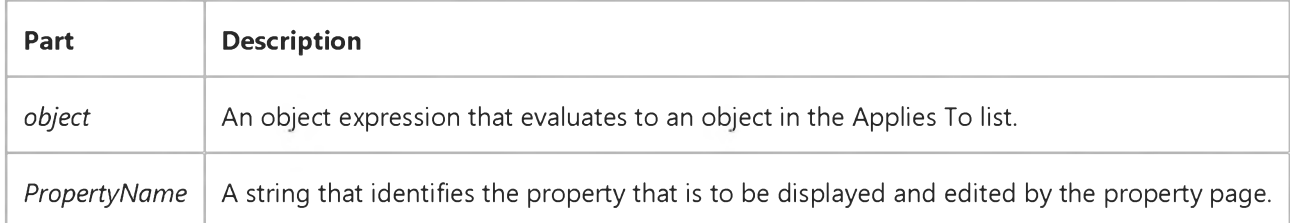

#### **Remarks**

This event happens when a property is assigned a property page via the **Attributes** dialog box. Assigning a property page through the **Attributes** dialog box means that the property is displayed in the Properties window with an ellipsis () next to it, and the developer can press the ellipsis button and the property page is automatically opened; the EditProperty event is then raised, so that the property page author can put the cursor on the correct field.

### Visual Basic Reference

Visual Studio 6.0

### EditQuery Event

See Also Example [Applies To](https://msdn.microsoft.com/en-us/library/aa267202(v=vs.60).aspx)

Occurs when you modify the SQL text of a DECommand object by either clicking **Build** in the **Command Properties** dialog box or selecting Design from the shortcut menu or Data Environment designer toolbar.

#### Syntax

Sub *object\_EditQuery(value, stringl, string2)*

#### Parameters

The **EditQuery** event syntax has these parts:

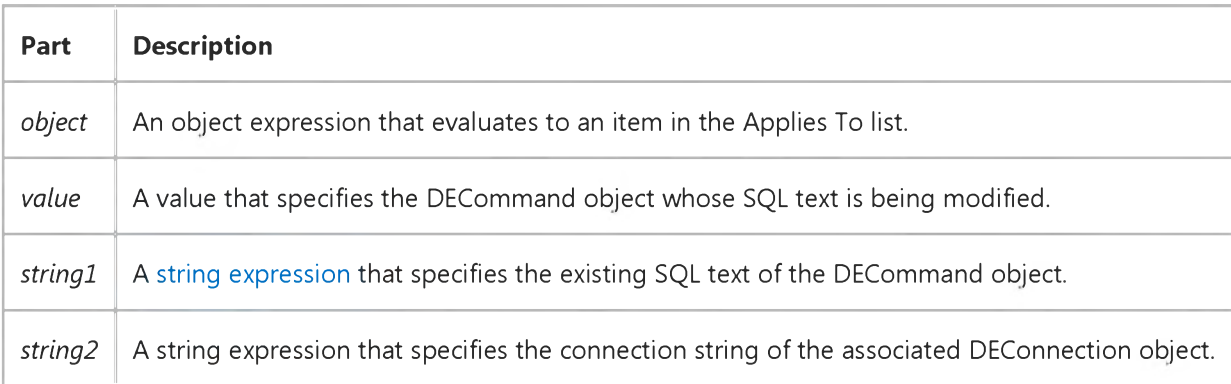

#### **Remarks**

This property enables communication between Data View and the Data Environment designer.

### Visual Basic Reference

Visual Studio 6.0

### EndRequest Event

[See Also E](https://msdn.microsoft.com/en-us/library/aa231100(v=vs.60).aspx)xample [Applies To](https://msdn.microsoft.com/en-us/library/aa267248(v=vs.60).aspx)

Occurs when the WebClass object finishes processing an HTTP request and returns a response to the client.

#### Syntax

#### Private Sub object\_EndRequest()

The *object* placeholder represents an object expression that evaluates to an object in the Applies To list.

#### Remark

Unless a fatal error occurs, the EndRequest is the last event received by a WebClass for a given HTTP request. If a fatal error occurs before EndRequest is fired, the EndRequest event will not be fired. If a fatal error occurs within the EndRequest event, the FatalErrorResponse event will be fired after the EndRequest event.

### Visual Basic: MSFlexGrid/MSHFlexGrid Controls

Visual Studio 6.0

### EnterCell Event

SeeAlso Example [Applies To](https://msdn.microsoft.com/en-us/library/aa228026(v=vs.60).aspx)

Occurs when the currently active cell changes to a different cell.

#### Syntax

#### Private Sub object\_EnterCell()

The EnterCell event syntax has one part:

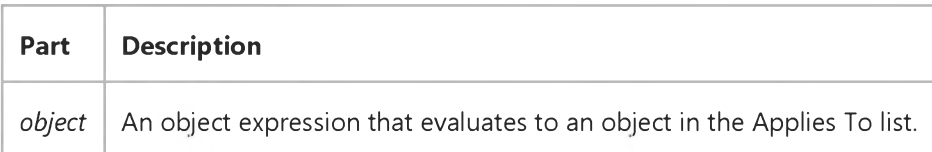

#### Remarks

Clicking on a fixed row causes this event to occur on the first non-fixed column in that row. Dragging the mouse over a cell does not cause this event to occur.

### Visual Basic Reference

Visual Studio 6.0

### EnterFocus Event

[See Also E](https://msdn.microsoft.com/en-us/library/aa261520(v=vs.60).aspx)xample [Applies To](https://msdn.microsoft.com/en-us/library/aa261519(v=vs.60).aspx)

Occurs when focus enters the object. The object itself could be receiving focus, or a constituent control could be receiving focus.

#### Syntax

#### Sub object\_EnterFocus()

The EnterFocus event syntax has these parts:

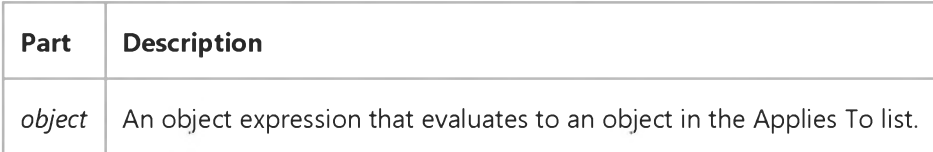

#### Remarks

This event is useful if *object* needs to know that the focus is now inside of it.

The EnterFocus event is raised before any GotFocus event; the GotFocus event will only be raised in *object* or constituent control of *object* that actually got the focus.

## Visual Basic: ADO Data Control

Visual Studio 6.0

### Error Event (ADO Data Control)

See Also Example [Applies To](https://msdn.microsoft.com/en-us/library/aa226568(v=vs.60).aspx)

Occurs only as the result of a data access error that takes place when no Visual Basic code is being executed.

#### Syntax

object\_Error([/ndex As Integer,] ByVal *ErrorNumber* As Long, *Description* As String, ByVal *Scode* As Long, ByVal *Source* As String, ByVal *HeipFiie* As String, ByVal *HeipContext* As Long, *fCanceiDispiay* As Boolean)

The Error event syntax has these parts:

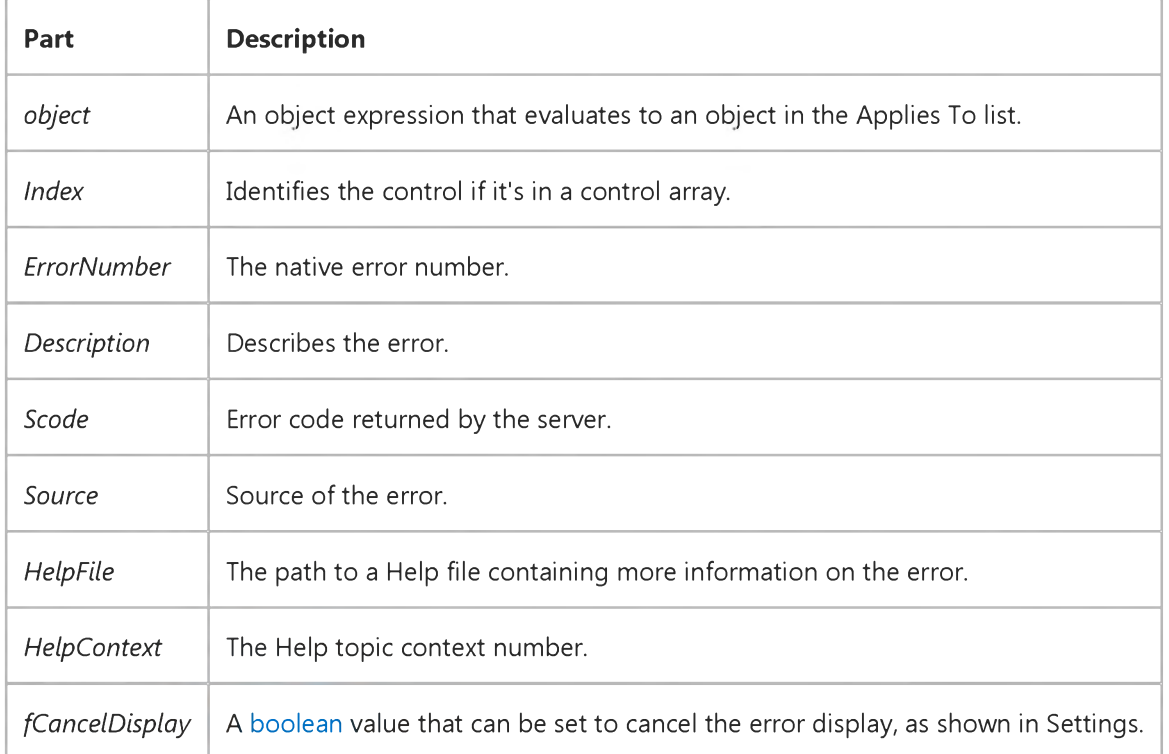

#### Settings

The settings for *fCanceiDispiay* are:

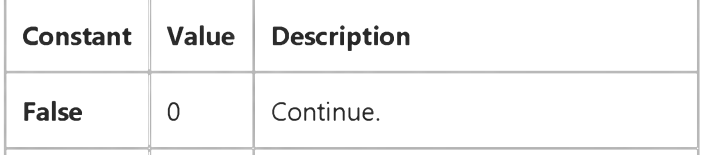

### **True**  $\begin{vmatrix} -1 \end{vmatrix}$  (Default) Display the error message.

#### Remarks

The Error event will occur whenever an error not caused by Visual Basic halts an operation. Errors can fall into two categories: errors generated by the ADO, and general errors (for example, an out of memory error). In cases where the source is ADO, the ADO Data Control may add contextual text to the description string.

### Visual Basic Reference

Visual Studio 6.0

### Error Event (Data Control)

#### [See Also](https://msdn.microsoft.com/en-us/library/aa443009(v=vs.60).aspx) [Example](https://msdn.microsoft.com/en-us/library/aa263871(v=vs.60).aspx) [Applies To](https://msdn.microsoft.com/en-us/library/aa263878(v=vs.60).aspx)

Occurs only as the result of a data access error that takes place when no Visual Basic code is being executed.

#### Syntax

#### Private Sub *object\_Error ([index* As Integer,] *dataerr* As Integer, *response* As Integer)

The Error event syntax has these parts:

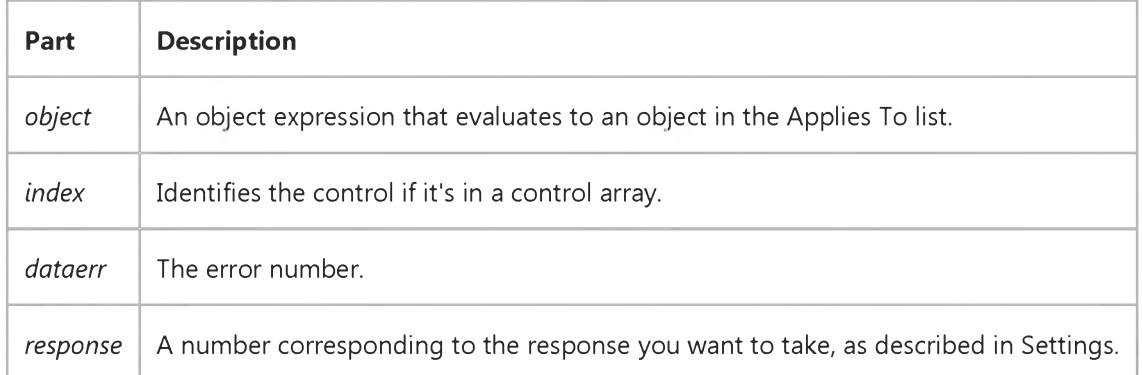

#### Settings

The settings for *response* are:

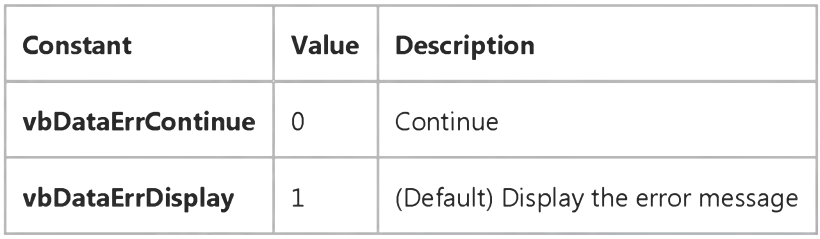

#### **Remarks**

These constants are listed in the Visual Basic (VB) [object library](https://msdn.microsoft.com/en-us/library/aa171804.aspx) in the Object Browser.

You usually provide error-handling functionality for run-time errors in your code. However, run-time errors can occur when none of your code is running, as when:

- A user clicks a **Data** control button.
- The Data control automatically opens a database and loads a Recordset object after the Form\_Load event.
- A custom control performs an operation such as the MoveNext method, the AddNew method, or the Delete method.

If an error results from one of these actions, the Error event occurs.

If you don't code an event procedure for the Error event, Visual Basic displays the message associated with the error.

Errors that occur *before* the Form\_Load event, are not trappable and do not trigger the Error event. For example, if at design time you set the properties of the Data control to point to an unknown database table an untrappable error results.

### Visual Basic Reference

### Error Event Example

This example displays an Open dialog box if the database specified in the Data control's DatabaseName property isn't found *after* the Form\_Load event is complete.

```
Private Sub Data1_Error (DataError As Integer, Response As Integer)
   Select Case DataError
       ' If database file not found.
       Case 3024
           ' Display an Open dialog box.
          CommonDialog1.ShowOpen
       \dddot{\phantom{0}}\cdot\cdot\cdotEnd Select
End Sub
© 2018 Microsoft
```
### Visual Basic Reference

Visual Studio 6.0

### Error Event (Data Report Designer)

[See Also E](https://msdn.microsoft.com/en-us/library/aa445533(v=vs.60).aspx)xample [Applies To](https://msdn.microsoft.com/en-us/library/aa267197(v=vs.60).aspx)

Occurs when an error halts an operation.

#### Syntax

#### Private Sub *object\_Error(JobType* As AsyncTypeConstants, *Cookie* As Long, *ErrObj* As RptError, *ShowError* As Boolean)

The Error event syntax has these parts:

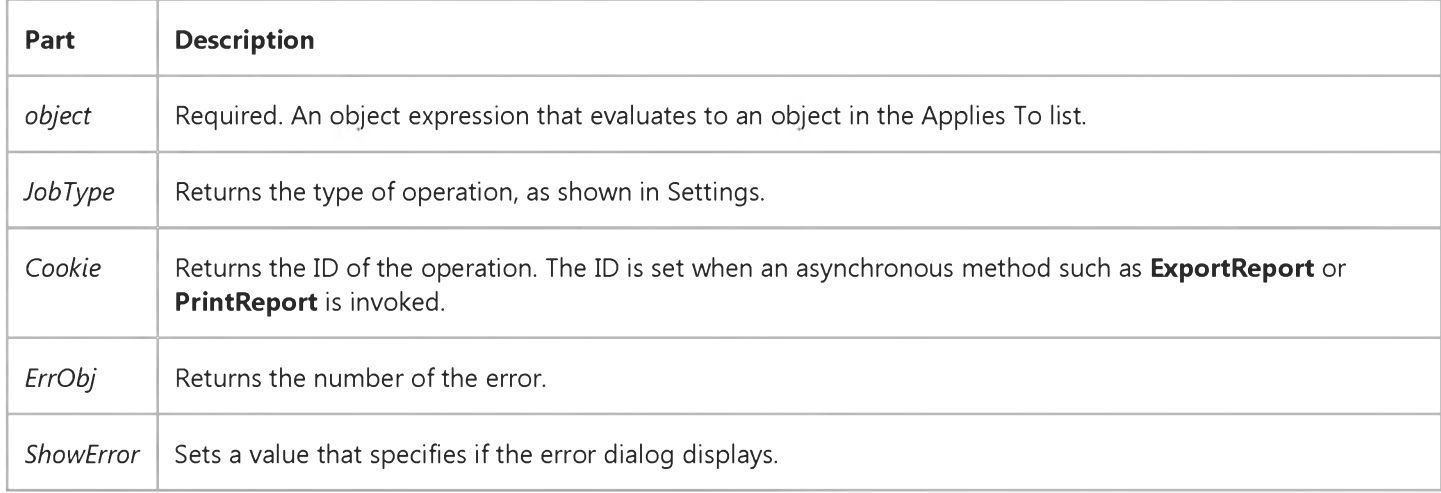

#### Settings

The *JobType* settings are:

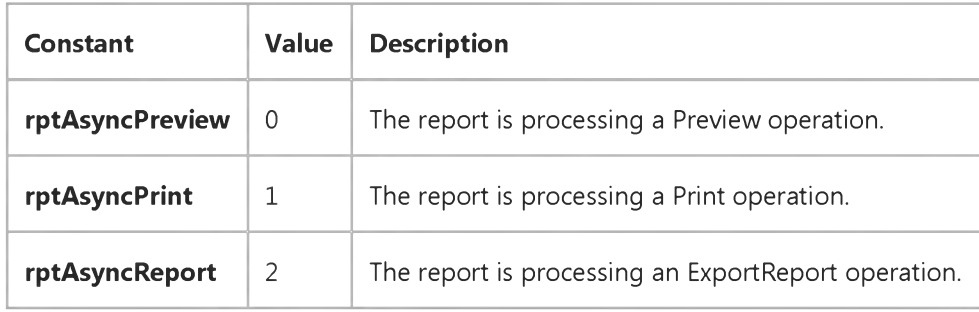

### Visual Basic: DataGrid Control

Visual Studio 6.0

### Error Event (DataGrid Control)

#### [See Also E](https://msdn.microsoft.com/en-us/library/aa260206(v=vs.60).aspx)xample [Applies To](https://msdn.microsoft.com/en-us/library/aa260534(v=vs.60).aspx)

Occurs only as the result of a data access error that takes place when no Visual Basic code is being executed.

#### Syntax

#### Private Sub *object\_Error([ index* As Integer,] ByVal *dataerror* As Integer, *response* As Integer)

The Error event syntax has these parts:

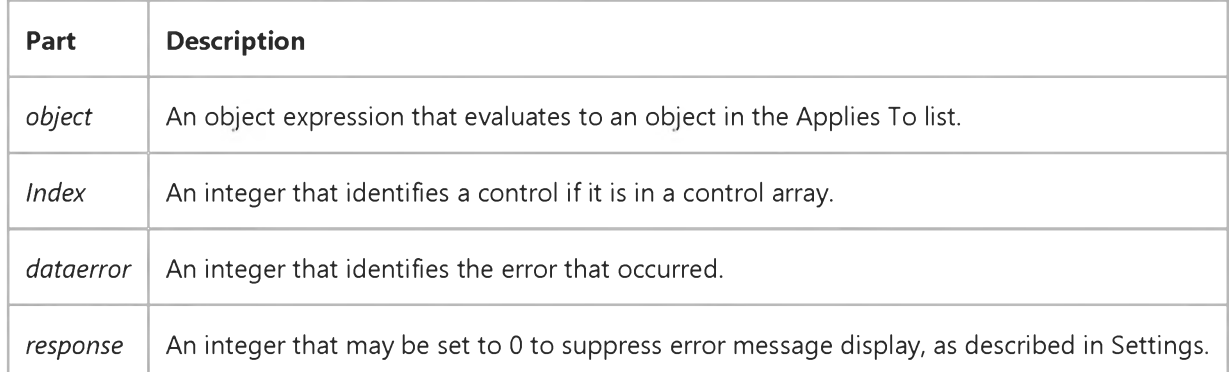

#### Settings

The settings for *response* are:

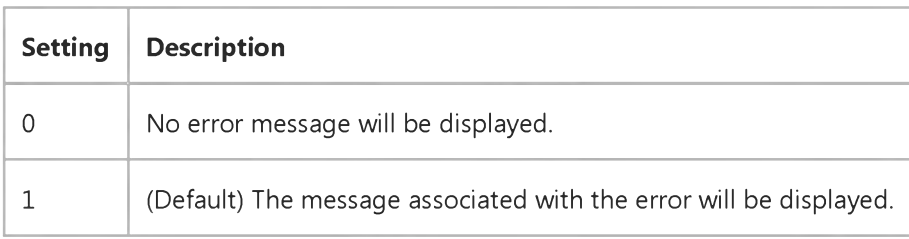

#### **Remarks**

Even if your application handles run time errors in code, errors can still occur when none of your code is executing, as when the user clicks a Data control button or changes the current record by interacting with a bound control. If a data access error results from such an action, the Error event is fired.

Not adding code to this event is equivalent to setting the *response* argument to 0.

#### 9. 1.2018 Error Event (DataGrid Control) (DataGrid Control)

Note Use the ErrorText property to retrieve the error string that will be displayed.

### Visual Basic: RDO Data Control

Visual Studio 6.0

### Error Event (Remote Data)

[See Also E](https://msdn.microsoft.com/en-us/library/aa228725(v=vs.60).aspx)xample [Applies To](https://msdn.microsoft.com/en-us/library/aa262774(v=vs.60).aspx)

Occurs only as the result of a data access error that takes place when no Visual Basic code is being executed.

#### Syntax

Private Sub *object* \_Error([index As Integer,]*Number* As Long, *Description* As String, *Scode* As Long, *Source* As String, *HeipFiie* As String, *HeipContext* As Long, *CanceiDispiay* As Boolean)

The Error event syntax has these parts:

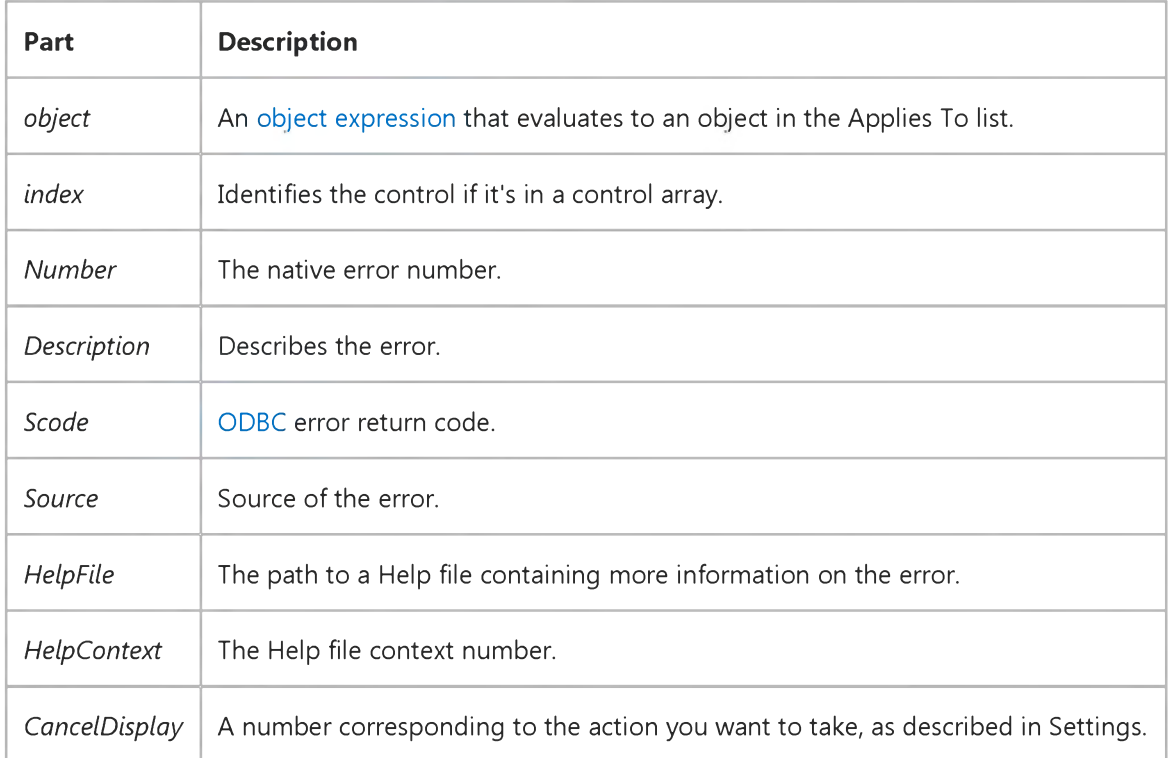

#### Settings

The settings for *CanceiDispiay* are:

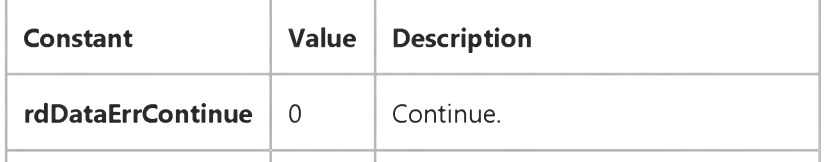

[https://msdn.microsoft.com/en-us/library/aa241050\(v=vs.60\).aspx](https://msdn.microsoft.com/en-us/library/aa241050(v=vs.60).aspx) 1/2

rdDataErrDisplay  $\begin{vmatrix} 1 \\ \end{vmatrix}$  (Default) Display the error message.

#### Remarks

Generally, the Error event arguments correspond to the properties of the rdoError object.

You usually provide error-handling functionality for [run-time e](https://msdn.microsoft.com/en-us/library/aa241006(v=vs.60).aspx)rrors in your code. However, run-time errors can occur when none of your code is running, as when:

- A user clicks [a RemoteData control](https://msdn.microsoft.com/en-us/library/aa443302(v=vs.60).aspx) button.
- The RemoteData control attempts to open an rdoConnection and creates rdoResultset objects after the Form Load event.
- A custom control performs an operation, such as the MoveNext method, the AddNew method, or the Delete method.

If an error results from one of these actions, the Error event occurs.

If you don't code an event procedure for the Error event, Visual Basic displays the message associated with the error.

### Visual Basic: Winsock Control

Visual Studio 6.0

### Error Event (Winsock Control)

See Also Example [Applies To](https://msdn.microsoft.com/en-us/library/aa228119(v=vs.60).aspx)

Occurs whenever an error occurs in background processing (for example, failed to connect, or failed to send or receive in the background).

#### Syntax

*object\_Error(number* As Integer, *Description* As String, *Scode* As Long, *Source* As String, *HeipFiie* as String, *HeipContext* As Long, *CanceiDispiay* As Boolean)

The Error event syntax has these parts:

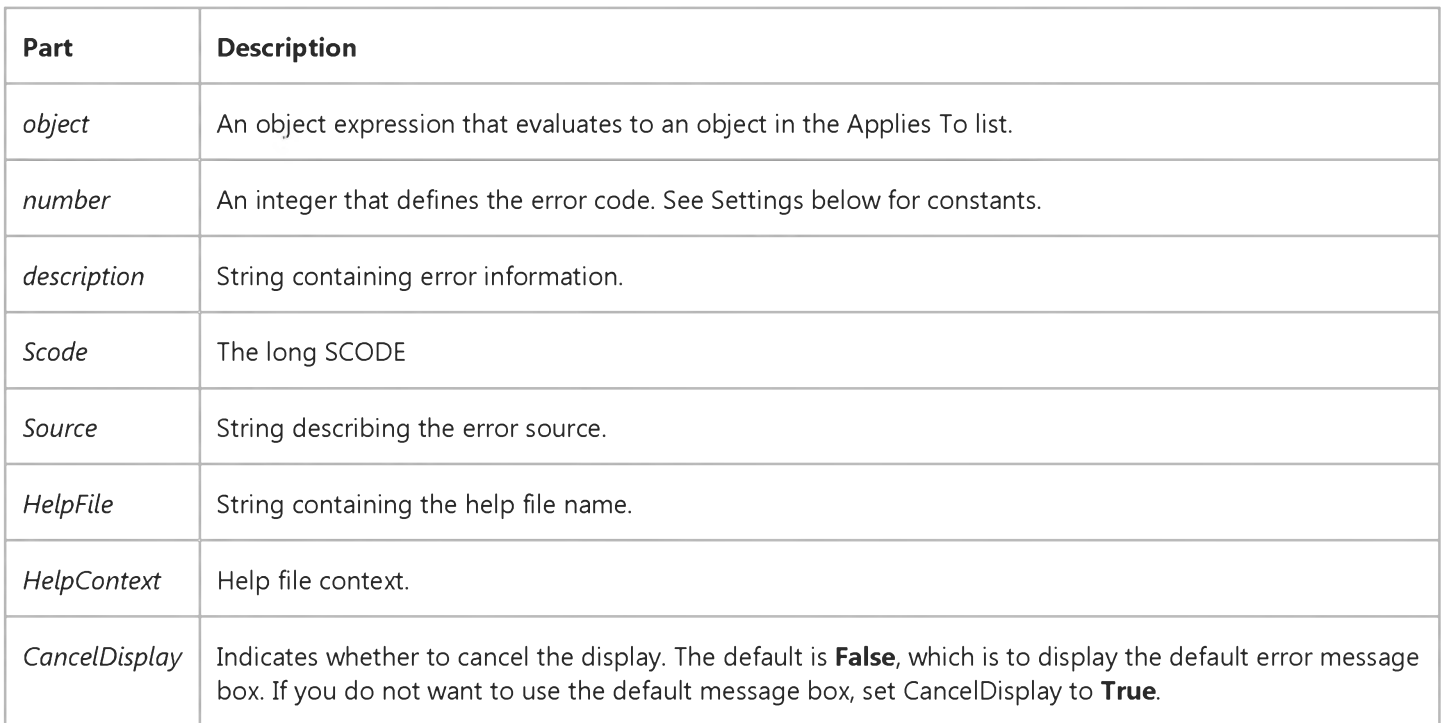

#### Settings

The settings for *number* are:

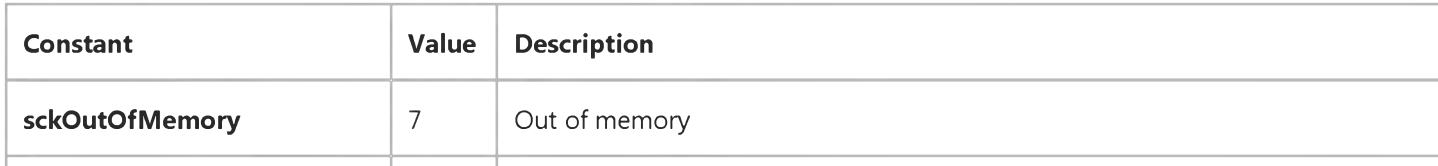

#### 9. 1.2018 Error Event (Winsock Control) (Winsock Control)

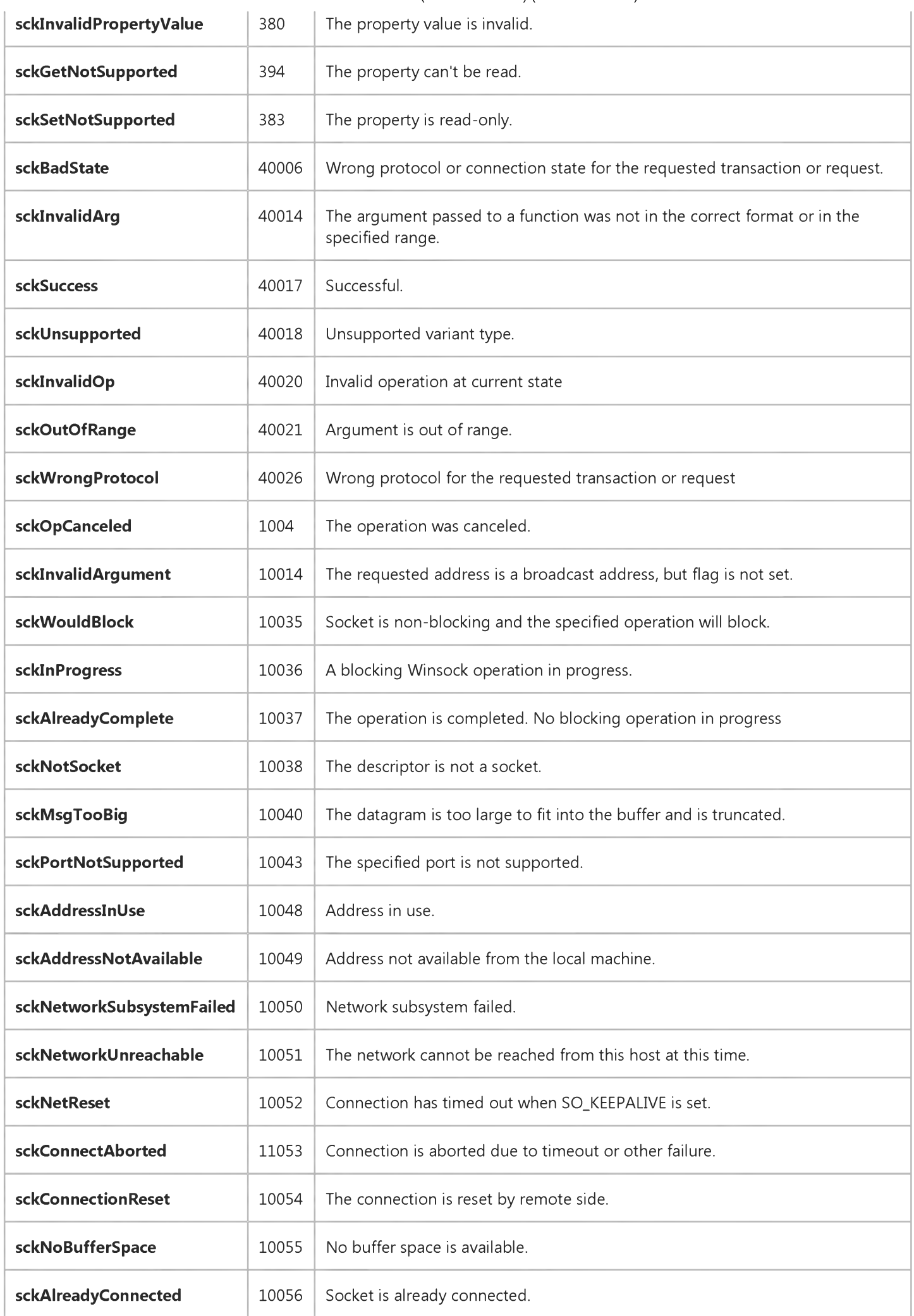

9. 1.2018 Error Event (Winsock Control) (Winsock Control)

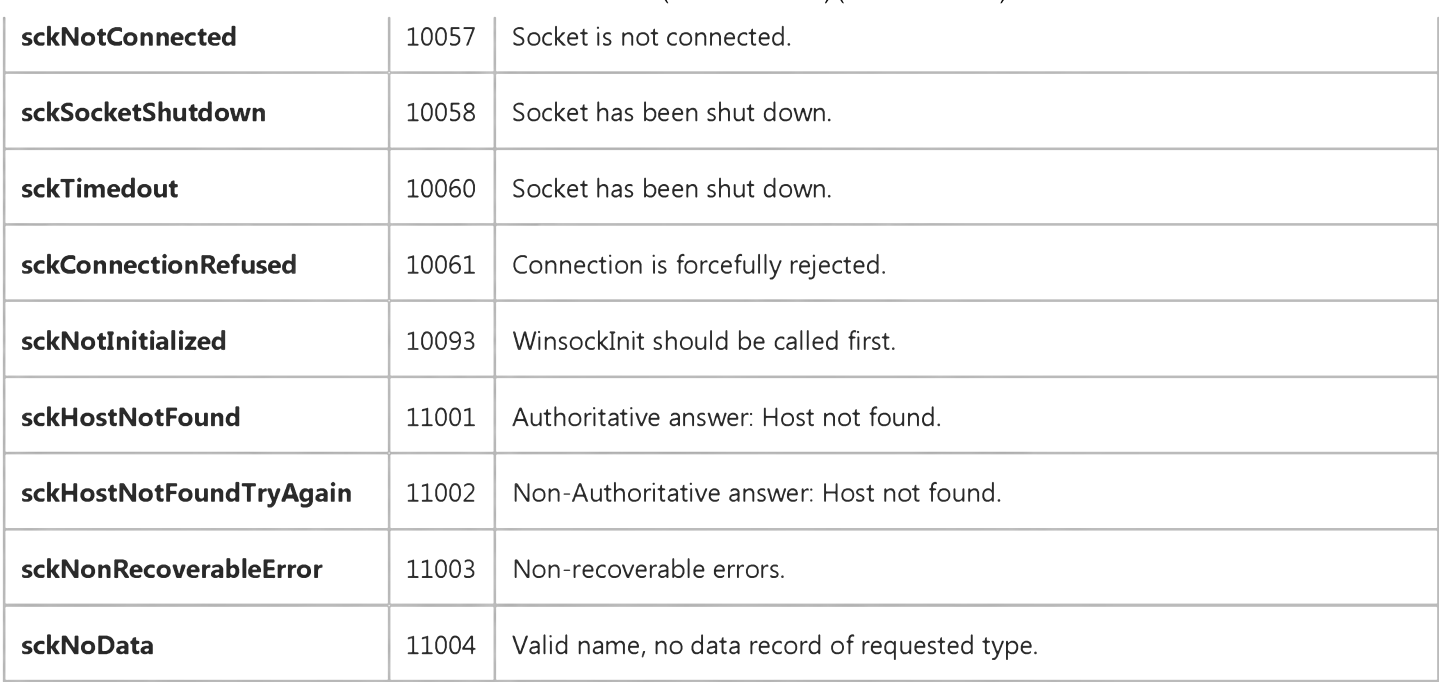

### Visual Basic Reference

Visual Studio 6.0

### ExitFocus Event

[See Also E](https://msdn.microsoft.com/en-us/library/aa261522(v=vs.60).aspx)xample [Applies To](https://msdn.microsoft.com/en-us/library/aa261521(v=vs.60).aspx)

Occurs when focus leaves the object. The object itself could be losing focus, or a constituent control could be losing focus.

#### Syntax

#### Sub object\_ExitFocus()

The ExitFocus event syntax has these parts:

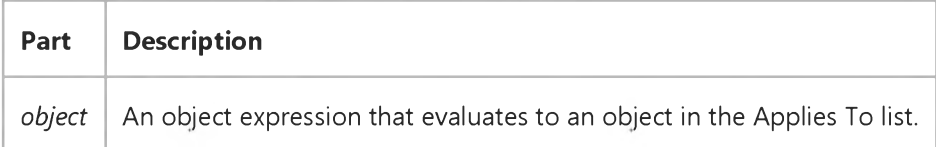

#### Remarks

This event is useful if *object* needs to know that the focus is now leaving it.

The ExitFocus event is raised after any LostFocus event; the LostFocus event will only be raised in *object* or constituent control of *object* that actually loses the focus.

### Visual Basic: MSFlexGrid/MSHFlexGrid Controls

Visual Studio 6.0

### Expand Event (MSHFlexGrid)

SeeAlso Example [Applies To](https://msdn.microsoft.com/en-us/library/aa228851(v=vs.60).aspx)

Occurs when the user expands a row within the MSHFlexGrid. The Col and Row properties of the MSHFlexGrid contain the cell used to expand the band.

#### Syntax

Private Sub *object\_Expand(Cancel)*

The Expand event syntax has these parts:

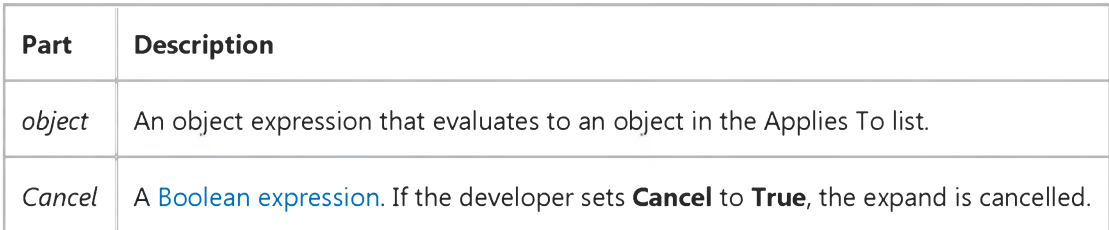

### Visual Basic: Windows Controls

**Visual Studio 6.0**

### Expand Event (TreeView Control)

**[See Also](https://msdn.microsoft.com/en-us/library/aa276246(v=vs.60).aspx) [Example](https://msdn.microsoft.com/en-us/library/aa443071(v=vs.60).aspx) [Applies To](https://msdn.microsoft.com/en-us/library/aa276247(v=vs.60).aspx)**

**Occurs when a Node object in a TreeView control is expanded, that is, when its child nodes become visible.**

#### **Syntax**

**P rivate Sub object\_Expand(ByVal** *node* **As Node)**

**The Expand event syntax has these parts:**

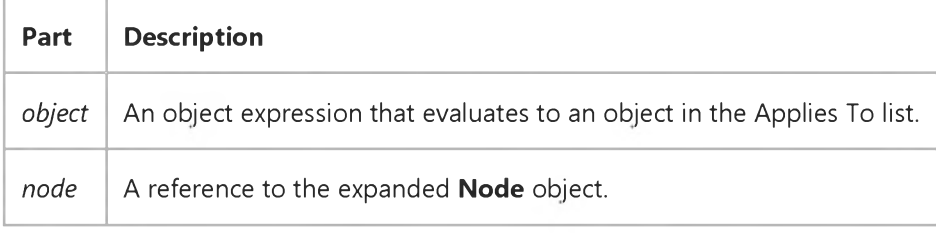

#### **Remarks**

**The Expand event occurs after the Click and DblClick events.**

**The Expand event is generated in three ways: when the user double-clicks a Node object that has child nodes; when the Expanded property for a Node object is set to True; and when the plus/minus image is clicked. Use the Expand event to validate an object, as in the following example:**

```
Private Sub TreeView1 Expand(ByVal Node As Node)
   I f Node.Index <> 1 Then
      Node.Expanded = False ' Prevent expand.
   End I f
End Sub
```
# Visual Basic: Windows Controls Expand Event Example

This example adds several Node objects to a TreeView control. When a Node is expanded, the Expand event is generated, and information about the Node is displayed. To try the example, place a TreeView control on a form and paste the code into the form's Declarations section. Run the example, and expand the nodes.

```
Private Sub Form Load()
   Dim nodX As Node
   Set nodX = TreeView1.Nodes.Add(, , "RP", "Root Parent")
   Set nodX = TreeView1.Nodes.Add("RP", tvwChild, "C1", "Child1")
   Set nodX = TreeView1.Nodes.Add("C1", tvwChild, "C2", "Child2")
   Set nodX = TreeView1.Nodes.Add("C2", tvwChild, "C3", " Child3")
   Set nodX = TreeView1.Nodes.Add("C2", tvwChild, "C4", " Child4")
   TreeView1.Style = tvwTreelinesPlusMinusText ' Style 6.
   TreeView 1.LineStyle = tvwRootLines ' Style 1
End Sub
Private Sub TreeView1_Expand(ByVal Node As Node)
   Select Case Node.Key Like "C*"
   Case Is = True
      MsgBox Node.Text & " is a ch ild node."
   End Select
End Sub
```
### Visual Basic Reference

Visual Studio 6.0

### FatalErrorResponse Event

[See Also E](https://msdn.microsoft.com/en-us/library/aa261523(v=vs.60).aspx)xample [Applies To](https://msdn.microsoft.com/en-us/library/aa267248(v=vs.60).aspx)

Occurs when the processing of a WebClass object is terminated due to an error.

#### Syntax

#### Private Sub *object\_FatalErrorResponse(senddefault* As Boolean)

The FatalErrorResponse event syntax has these parts:

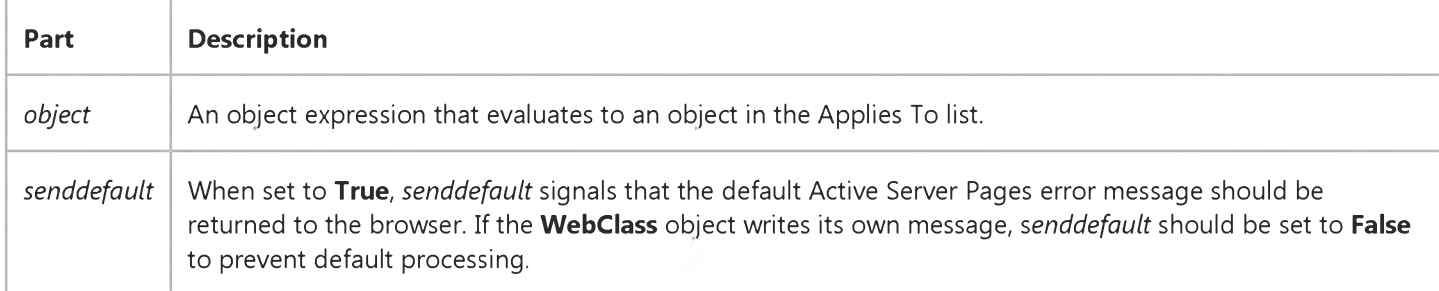

#### Remarks

If the WebClass is terminated and you choose to write your own error message, such as

#### senddefault=false

then the code to write the message must be placed inside this event.

Any Visual Basic error or terminal error will cause a FatalErrorResponse event.

### Visual Basic Reference

Visual Studio 6.0

### FontChanged Event

[See Also E](https://msdn.microsoft.com/en-us/library/aa261313(v=vs.60).aspx)xample [Applies To](https://msdn.microsoft.com/en-us/library/aa267213(v=vs.60).aspx)

Occurs when a property of a **stdFont** object changes at run time.

#### Syntax

#### Private Sub *object\_*FontChanged(ByVal *PropertyName* As String)

The FontChanged event syntax has these parts:

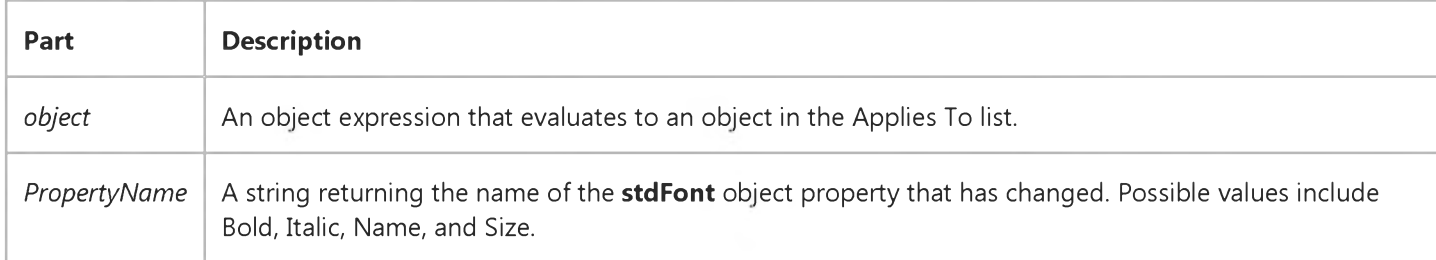

#### Remarks

The FontChanged event will occur only if the stdFont object is declared using the WithEvents keyword and only for the stdFont object. An object declared as Font rather than as stdFont cant use the WithEvents keyword and will cause an automation error. The FontChanged event is primarily useful for User controls.

Visual Studio 6.0

*Visual Basic: MSChart Control*

### FootnoteActivated Event

See Also Example [Applies To](https://msdn.microsoft.com/en-us/library/aa240536(v=vs.60).aspx)

Occurs when the user double clicks the chart footnote.

#### Syntax

#### Private Sub *object\_FootnoteActivated(mouseFlags* As Integer, *cancel* As Integer)

The FootnoteActivated event syntax has these parts:

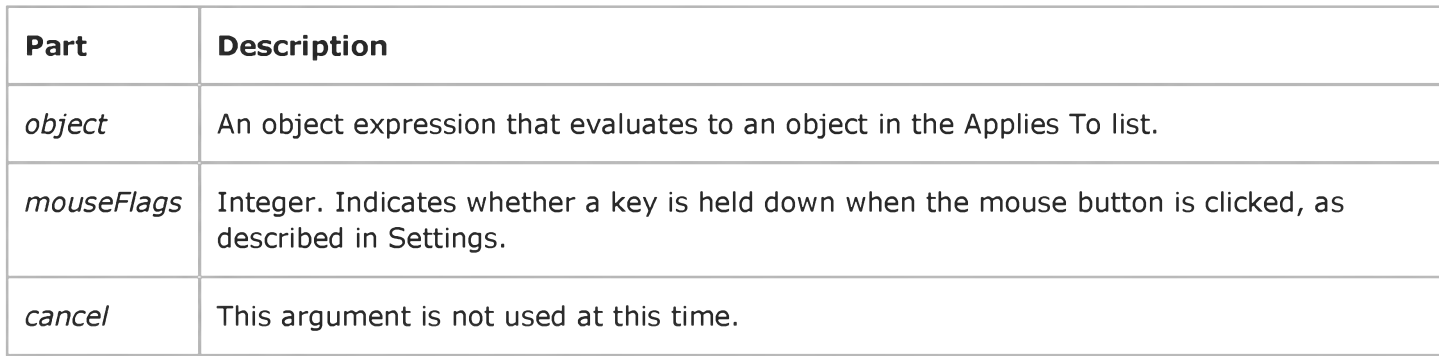

#### Settings

The event handler determines if a key is held down when the mouse button is clicked and sets *mouseFlags* to:

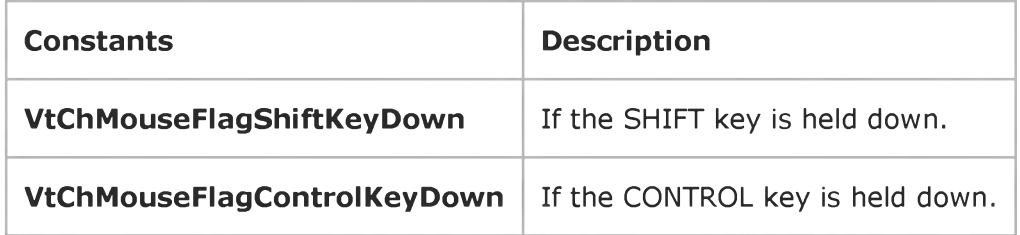

Visual Studio 6.0

*Visual Basic: MSChart Control*

### FootnoteSelected Event

See Also Example [Applies To](https://msdn.microsoft.com/en-us/library/aa240536(v=vs.60).aspx)

Occurs when the user clicks the chart footnote.

#### Syntax

#### Private Sub *object\_FootnoteSelected (mouseFlags* As Integer, *cancel* As Integer)

The FootnoteSelected event syntax has these parts:

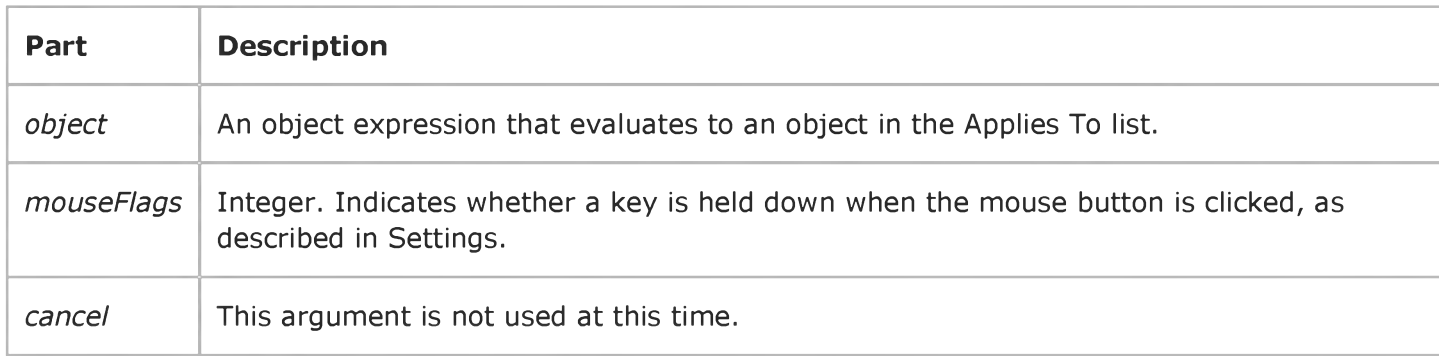

#### Settings

The event handler determines if a key is held down when the mouse button is clicked and sets *mouseFlags* to:

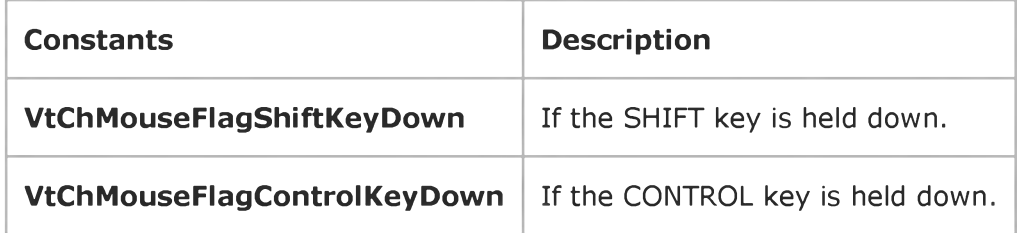

Visual Studio 6.0

*Visual Basic: MSChart Control*

### FootnoteUpdated Event

See Also Example [Applies To](https://msdn.microsoft.com/en-us/library/aa240536(v=vs.60).aspx)

Occurs when the chart footnote changes.

#### Syntax

Private Sub ob/ect\_FootnoteUpdated *(updateFlags* As Integer)

The FootnoteUpdated event syntax has these parts:

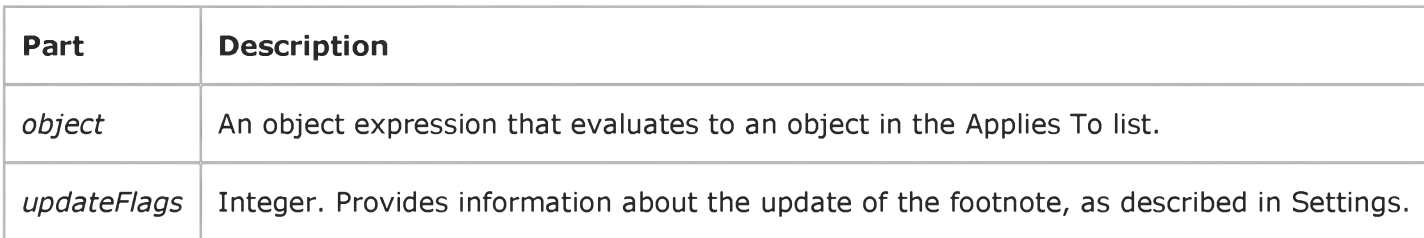

#### Settings

The following table lists the constants for *updateFlags.*

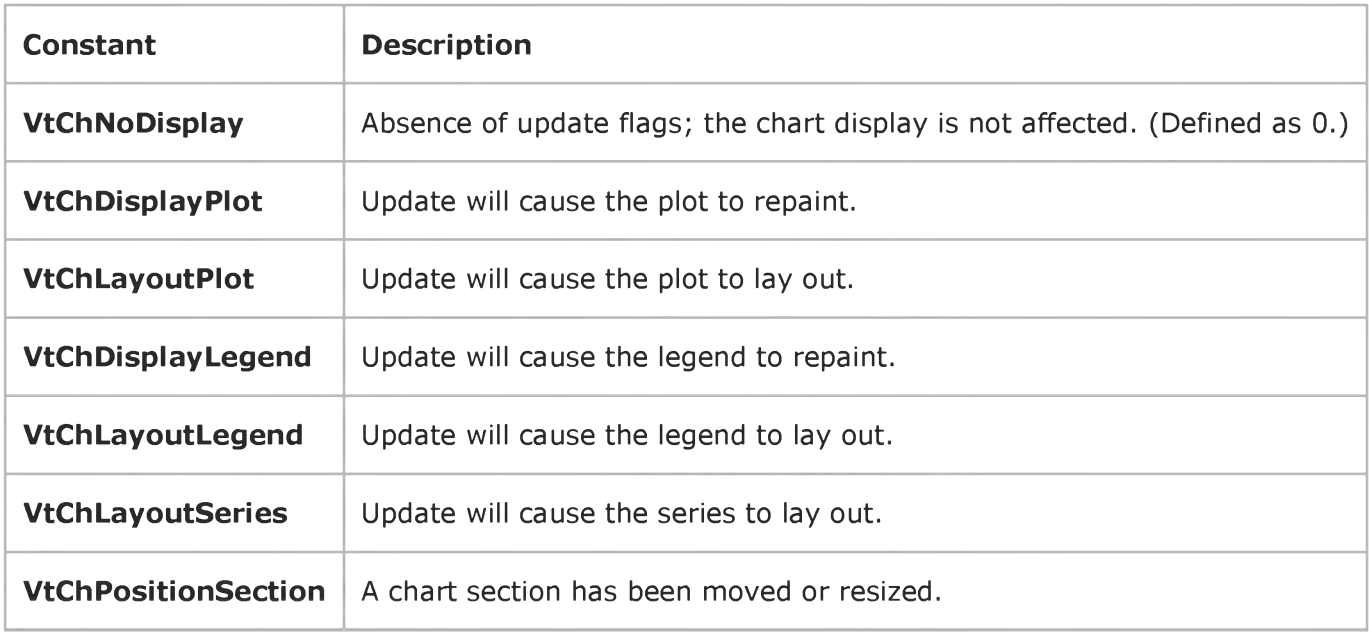

### Visual Basic: Windows Controls

Visual Studio 6.0

### Format Event (DateTimePicker Control)

#### [See Also](https://msdn.microsoft.com/en-us/library/aa276359(v=vs.60).aspx) [Example](https://msdn.microsoft.com/en-us/library/aa276358(v=vs.60).aspx) [Applies To](https://msdn.microsoft.com/en-us/library/aa276346(v=vs.60).aspx)

Occurs when the control requests text to be displayed in a callback field.

#### Syntax

#### Private Sub *object\_Format([index* As Integer], *CallbackField* As String, *FormattedString* As String)

The Format event syntax has these parts:

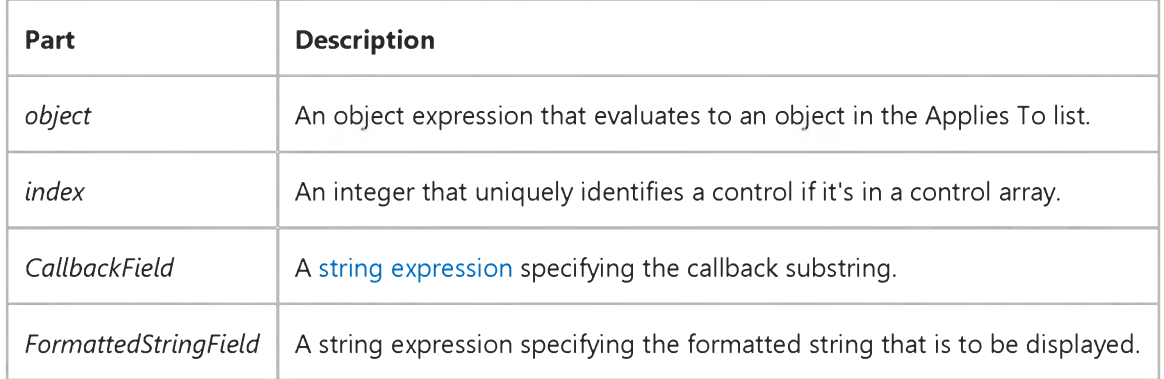

#### Remarks

The Format event is used to set the text to be displayed in a callback field.

See CustomFormat Property for more information on callback processing.

### Visual Basic: Windows Controls

### CustomFormat Property, Format Event, FormatSize Event Example

The example displays the current date with the Spanish month name in parentheses. The *CallbackField* "XXXX" is set in the Load event by setting the **CustomFormat** property to a string that includes the four "X"s. The FormatSize event once before the Forma event and is used to determine the size of the callback field. The Format event then occurs which returns a formatted string to replace the callback field text. To try the example, place a **DateTimePicker** control on a form and paste the code into the Declarations section.

```
Option Base 1
Private sSpanishMonthLong(12) As String
Private Sub DTPicker1 Format(ByVal CallbackField As String, FormattedString As String)
   If CallbackField = "XXXX" Then
      FormattedString = sSpanishMonthLong(DTPicker1.Month)
   End I f
End Sub
Private Sub DTPicker1 FormatSize(ByVal CallbackField As String, Size As Integer)
   Dim iMaxMonthLen As Integer
   I f C allb ackField = "XXXX" Then
      iMaxMonthLen = 0
      For i = 1 To 12
         If iMaxMonthLen < Len(sSpanishMonthLong(i)) Then
            iMaxMonthLen = Len(sSpanishMonthLong(i))
         End I f
      Next
   End If
   Size = iMaxMonthLen
End Sub
Private Sub Form Load()
   DTPicker1.CustomFormat = "MMMM(XXXX) dd, yyy"
   DTPicker1.Format = dtpCustom
   sSpanishMonthLong(1) = "Enero"
   sSpanishMonthLong(2) = "Febrero"
   sSpanishMonthLong(3) = "Marzo"
   sSpanishMonthLong(4) = "Abril"
   sSpanishMonthLong(5) = "Mayo"
   sSpanishMonthLong(6) = "Junio"
   sSpanishMonthLong(7) = "Julio"
   sSpanishMonthLong(8) = "Agosto"
   sSpanishMonthLong(9) = "Septiembre"
   sSpanishMonthLong(10) = "Octubre"
   sSpanishMonthLong(11) = "Noviembre"
   sSpanishMonthLong(12) = "Diciembre"
End Sub
```
### Visual Basic Reference

Visual Studio 6.0

### Format Event (StdDataFormat Object)

[See Also E](https://msdn.microsoft.com/en-us/library/aa261524(v=vs.60).aspx)xample [Applies To](https://msdn.microsoft.com/en-us/library/aa267240(v=vs.60).aspx)

Occurs after the **StdDataFormat** object formats the value.

#### Syntax

#### Sub object\_Format(ByRef datavalue As StdDataValue)

The Format event syntax has these parts:

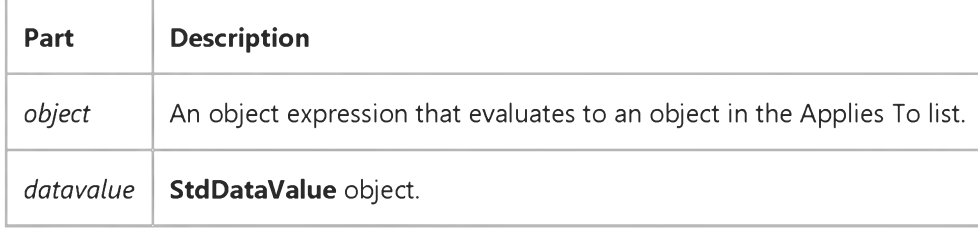

#### Remarks

The Format event allows you to do formatting that the standard settings of the StdDataFormat object cannot accomplish.

### Visual Basic: Windows Controls

Visual Studio 6.0

### FormatSize Event

#### [See Also](https://msdn.microsoft.com/en-us/library/aa276357(v=vs.60).aspx) [Example](https://msdn.microsoft.com/en-us/library/aa276358(v=vs.60).aspx) Applies To

Occurs after the CustomFormat property changes, and before the Format event occurs. The event allows you to set the maximum allowable size of the formatted string so the control can be painted in the screen with ample space for the userformatted string.

#### Syntax

#### Private Sub *object\_FormatSize([index* As Integer], *CallbackField* As String, *Size* As Long)

The FormatSize event syntax has these parts:

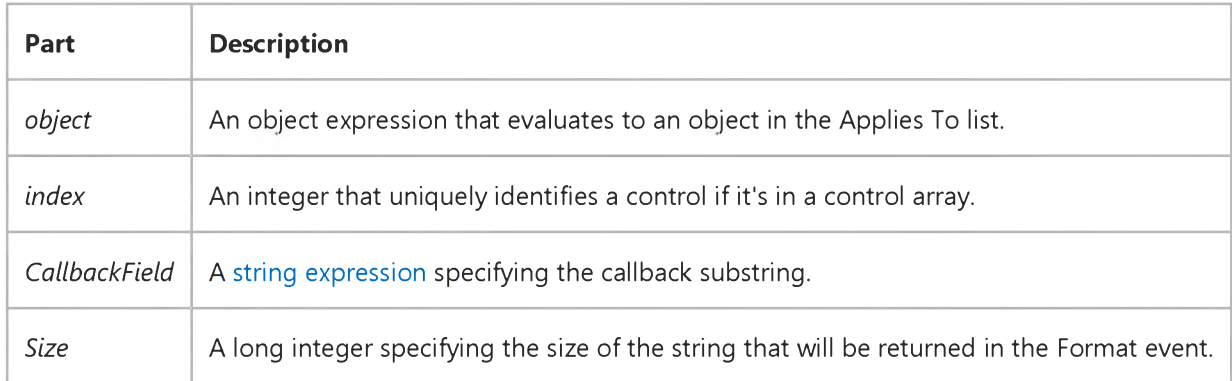

#### **Remarks**

The FormatSize event is used to set the size of the text to be displayed in a callback field.

### Visual Basic: Windows Controls

### CustomFormat Property, Format Event, FormatSize Event Example

The example displays the current date with the Spanish month name in parentheses. The *CallbackField* "XXXX" is set in the Load event by setting the **CustomFormat** property to a string that includes the four "X"s. The FormatSize event once before the Forma event and is used to determine the size of the callback field. The Format event then occurs which returns a formatted string to replace the callback field text. To try the example, place a **DateTimePicker** control on a form and paste the code into the Declarations section.

```
Option Base 1
Private sSpanishMonthLong(12) As String
Private Sub DTPicker1 Format(ByVal CallbackField As String, FormattedString As String)
   If CallbackField = "XXXX" Then
      FormattedString = sSpanishMonthLong(DTPicker1.Month)
   End I f
End Sub
Private Sub DTPicker1 FormatSize(ByVal CallbackField As String, Size As Integer)
   Dim iMaxMonthLen As Integer
   I f C allb ackField = "XXXX" Then
      iMaxMonthLen = 0
      For i = 1 To 12
         If iMaxMonthLen < Len(sSpanishMonthLong(i)) Then
            iMaxMonthLen = Len(sSpanishMonthLong(i))
         End I f
      Next
   End I f
   Size = iMaxMonthLen
End Sub
Private Sub Form Load()
   DTPicker1.CustomFormat = "MMMM(XXXX) dd, yyy"
   DTPicker1.Format = dtpCustom
   sSpanishMonthLong(1) = "Enero"
   sSpanishMonthLong(2) = "Febrero"
   sSpanishMonthLong(3) = "Marzo"
   sSpanishMonthLong(4) = "Abril"
   sSpanishMonthLong(5) = "Mayo"
   sSpanishMonthLong(6) = "Junio"
   sSpanishMonthLong(7) = "Julio"
   sSpanishMonthLong(8) = "Agosto"
   sSpanishMonthLong(9) = "Septiembre"
   sSpanishMonthLong(10) = "Octubre"
   sSpanishMonthLong(11) = "Noviembre"
   sSpanishMonthLong(12) = "Diciembre"
End Sub
```
### Visual Basic Reference

**Visual Studio 6.0**

### GetDataMember Event

**[See Also](https://msdn.microsoft.com/en-us/library/aa234195(v=vs.60).aspx) [Example](https://msdn.microsoft.com/en-us/library/aa445480(v=vs.60).aspx) [Applies To](https://msdn.microsoft.com/en-us/library/aa267186(v=vs.60).aspx)**

**Occurs when a data consumer requests a new data source.**

#### **Syntax**

#### Private Sub  $object\_GetDataMember(DataMember$  As String, *Data* As Object)

**The GetDataMember event syntax has these parts:**

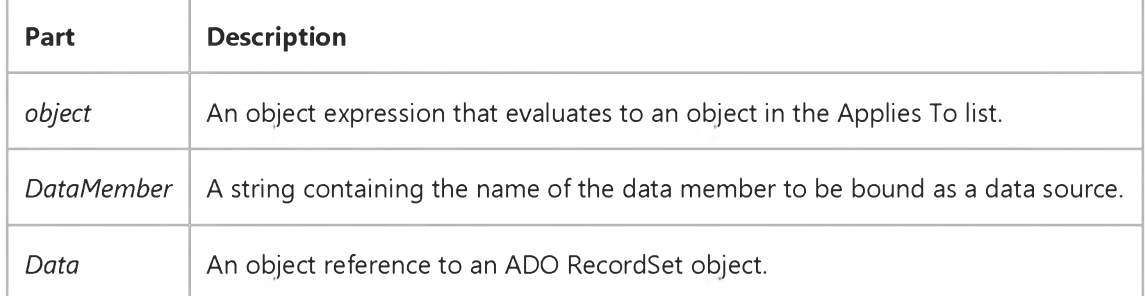

#### **Remarks**

**The GetDataMember event is available only when an objects DataSourceBehavior property is set to vbDataSource. You can add code to the GetDataMember event procedure to initialize a data member or to select from multiple data members within an object.**

### Visual Basic Reference

### GetDataMember Event Example

**This example uses the GetDataMember event to determine what data will be provided by a data source class.**

```
Option Explicit
Private rsFirst As ADODB.Recordset
P rivate rsSecond As ADODB.Recordset
P rivate rsD efault As ADODB.Recordset
Private Sub Class_GetDataMember(DataMember As String, Data As Object)
   Select Case DataMember
      Case " F irst"
         Set Data = rsFirst
      Case "Second"
         Set Data = rsSecond
      Case "" default
         Set Data = rsDefault
      Case Else
         E rr.R a ise 99999, "DataSource", "In valid DataMember"
   End Select
End Sub
```
### Visual Basic: Windows Controls

**Visual Studio 6.0**

### GetDayBold Event

**See Also [Example](https://msdn.microsoft.com/en-us/library/aa276361(v=vs.60).aspx) [Applies To](https://msdn.microsoft.com/en-us/library/aa276312(v=vs.60).aspx)**

**Occurs when the control needs to display a date, in order to get bold information.**

#### **Syntax**

#### **Private Sub object\_GetDayBold([index As Integer],** *StartDate* **As Date,** *Count* **As Integer,** *State()* **As Array)**

**The DateDblClick event syntax has these parts:**

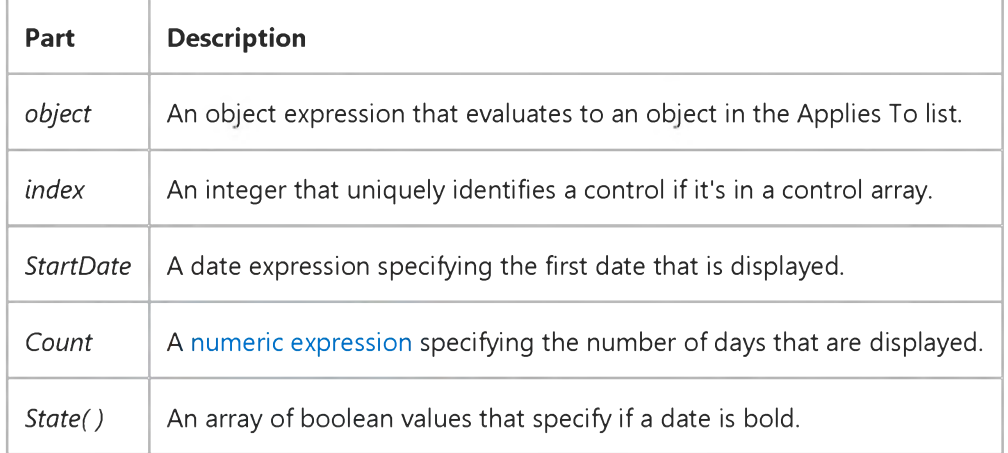

#### **Remarks**

**The GetDayBold event can be used to set the boldness of days as they are brought into view.**

# Visual Basic: Windows Controls

### GetDayBold Event Example

The following code sets all Fridays to bold. To try the example, place a MonthView control on a form, and paste the code into the Declarations section. Then run the project.

```
Private Sub MonthView1_GetDayBold(ByVal StartDate As Date, ByVal Count As Integer, S tate() As Boolean)
   ' Presuming the start of the week is Sunday, set the variable intBold
   ' to the fifth Friday). Then set the State of
   ' every Friday to True.
   Dim intBold As Integer
   intBold = mvwFriday
   While intBold < Count
      State(intBold - 1) = True
      intBold = intBold + 7
   Wend
End Sub
```
### Visual Basic Reference

**Visual Studio 6.0**

### GetQueryText Event

**See Also Example [Applies To](https://msdn.microsoft.com/en-us/library/aa267202(v=vs.60).aspx)**

**Occurs when the source of a Command object is changed.**

#### **Syntax**

**Sub** *object\_GetQueryText(value)*

#### **Parameters**

**The GetQueryText event syntax has these parts:**

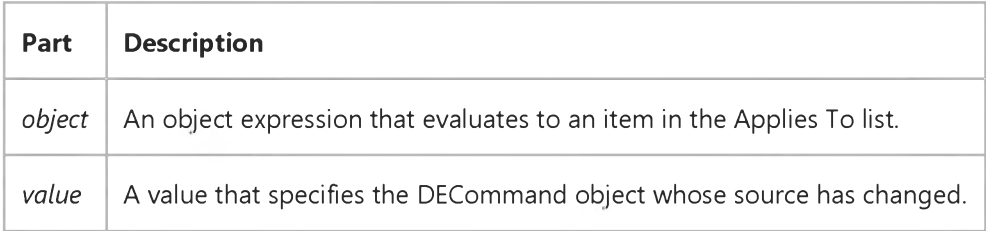

#### **Remarks**

**This property enables communication between Data View and the Data Environment designer.**

### Visual Basic Reference

**Visual Studio 6.0**

### GotFocus Event (UserControl Object and UserDocument Object)

**[See Also E](https://msdn.microsoft.com/en-us/library/aa261526(v=vs.60).aspx)xample [Applies To](https://msdn.microsoft.com/en-us/library/aa261525(v=vs.60).aspx)**

**Occurs in the object or constituent control when focus enters it.**

#### **Syntax**

#### Sub *object\_GotFocus()*

**The GotFocus event syntax has these parts:**

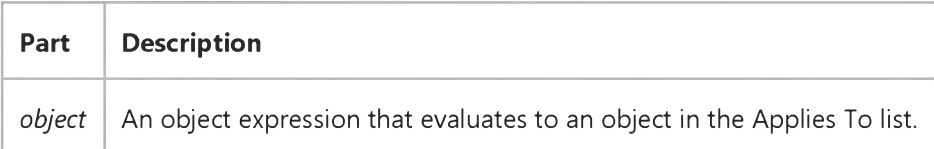

#### **Remarks**

**This GotFocus event is not the same GotFocus extender event that the developer who uses** *object* **handles. This GotFocus event is for the author of** *object,* **and is internal to** *object.*

**This event is useful if** *object* **needs to know that the focus is now on it.**

*Object* **itself can get focus only when the CanGetFocus property is True and there are no constituent controls that can receive the focus.**

**The EnterFocus event is raised before the GotFocus event.**

**Do not raise the GotFocus extender event from this event.**

### Visual Basic Reference

**Visual Studio 6.0**

### GotFocus Event

#### **[See Also](https://msdn.microsoft.com/en-us/library/aa261528(v=vs.60).aspx) [Example](https://msdn.microsoft.com/en-us/library/aa445489(v=vs.60).aspx) [Applies To](https://msdn.microsoft.com/en-us/library/aa261527(v=vs.60).aspx)**

**Occurs when an object receives th[e focus,](https://msdn.microsoft.com/en-us/library/aa211435.aspx) either by user action, such as tabbing to or clicking the object, or by changing the focus in code using the SetFocus method. A form receives the focus only when all visible controls are disabled.**

#### **Syntax**

```
P rivate Sub Form_GotFocus( )
```

```
Private Sub object_GotFocus([index As Integer])
```
**The GotFocus event syntax has these parts:**

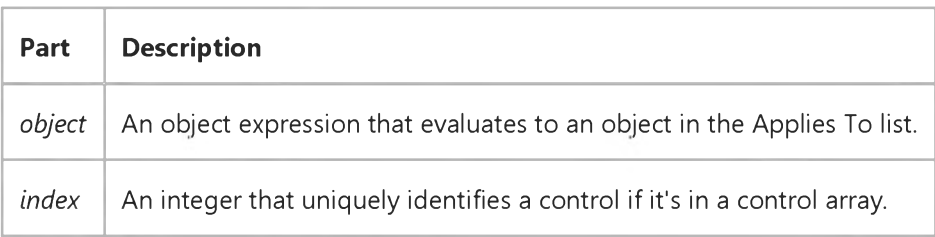

#### **Remarks**

**Typically, you use a GotFocus event procedure to specify the actions that occur when a control or form first receives the focus. For example, by attaching a GotFocus event procedure to each control on a form, you can guide the user by displaying brief instructions or status bar messages. You can also provide visual cues by enabling, disabling, or showing other controls that depend on the control that has the focus.**

**Note An object can receive the focus only if its Enabled and Visible properties are set to True. To customize the keyboard interface in Visual Basic for moving the focus, set the tab order or specify access keys for controls on a form.**

### Visual Basic Reference

### GotFocus Event Example

**This example displays a status bar message when a button in an OptionButton group gets the focus. To try this example, paste the code into the Declarations section of a form that contains two OptionButton controls and a Label control. Set the Name property for both OptionButton controls to OptionGroup, and then press F5 and click the OptionButton controls.**

```
Private Sub Form_Load ()
   Label1.AutoSize = True
End Sub
Private Sub OptionGroup_GotFocus (Index As Integer)
   Select Case Index
      Case 0
         Label1.Caption = "Option 1 has the focus."
      Case 1
         Label1.Caption = "Option 2 has the focus."
   End Select
End Sub
P rivate Sub OptionGroup_LostFocus (Index As Integer)
   Label1.Caption = ""
End Sub
```